## **SimpliciTI-compatible UART Driver**

**By Jim Noxon and Kristoffer Flores**

#### <span id="page-0-0"></span>**Keywords**

- *SimpliciTI*
- *UART driver*
- *RS-232*
- *SmartRF®04EB*
- *SmartRF®05EB*
- *CCMSP-EM430F2618*
- *MSP430FG4618 Experimenter Board*
- *CC1110Fx*
- *CC1111Fx*
- *CC2510Fx*
- *CC2511Fx*
- *CC2430*
- *CC2431*
- *CC2530*

### <span id="page-0-1"></span>**1 Introduction**

This design note introduces a UART driver that is compatible with the SimpliciTI $TM$ low-power wireless networking protocol. describes implementation, the process of adding the driver into an existing SimpliciTI project, and the basic driver API function calls.

The supplied UART driver can facilitate interfacing a SimpliciTI device with other UART-capable devices, for example, a PC via RS-232. Using a UART with an RS-232 transceiver allows for live in-system

data transfer from a SimpliciTI device to a PC or PC control of the SimpliciTI device for end applications or for development and debugging purposes. The driver package includes an example project based on the 'Simple Peer-to-Peer' SimpliciTI example to demonstrate the UART operation. The example program sends messages to a PC via the RS-232 port on the SmartRF®04, SmartRF®05, and MSP430FG4618/F2013 Experimenter Boards. The sample code in this design note can be downloaded from [http//:www.ti.com/lit/zip/SWRA306.](http://www.ti.com/lit/zip/SWRA306)

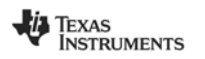

# **Table of Contents**

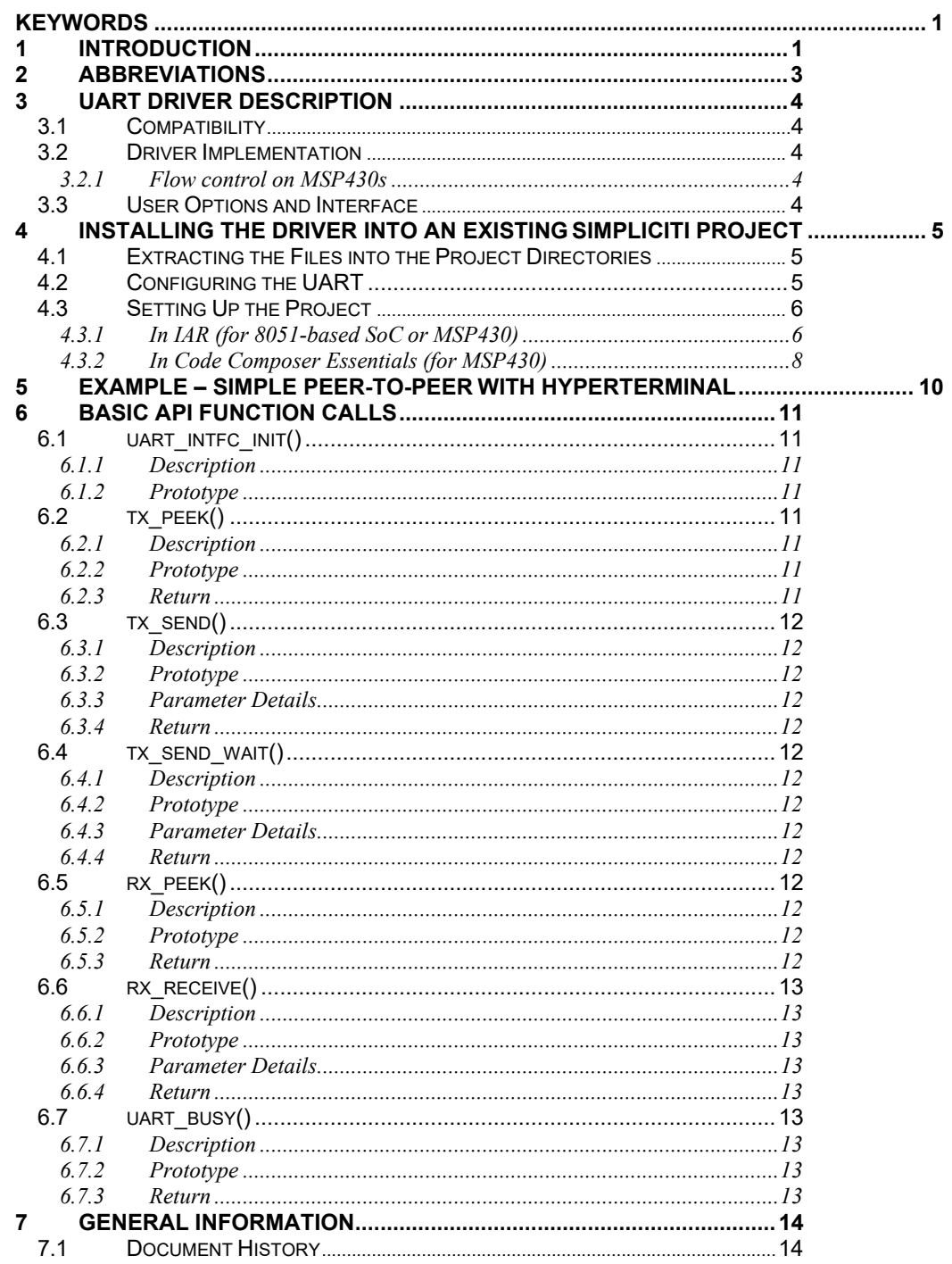

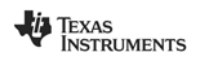

### <span id="page-2-0"></span>**2 Abbreviations**

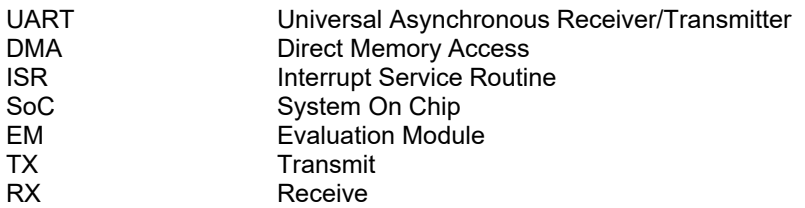

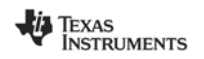

### <span id="page-3-0"></span>**3 UART Driver Description**

#### <span id="page-3-1"></span>**3.1 Compatibility**

The driver has been tested on the following SimpliciTI development platforms:

- SmartRF®04 board with CC1110EM, CC2510EM, and CC2430EM
- SmartRF®05 board with CCMSP-EM430F2618 daughter board and CC2520EM
- SmartRF®05 board with CC2530EM
- MSP430FG4618/F2013 Experimenter Board with CC1101EM

Code modifications may be necessary to ensure proper compilation and UART operation when using MSP430s, microcontrollers, or development platforms other than those listed above. The driver can be used in both IAR and Code Composer Essentials (CCE).

#### <span id="page-3-2"></span>**3.2 Driver Implementation**

The supplied UART driver uses first-in first-out (FIFO) ring buffers for transmit (TX) and receive (RX) data. To send data, the user calls an API function that writes the data to the end of the TX FIFO. To receive data, the user calls a function that reads data from the top of the RX FIFO.

The actual transmission and reception of data bytes over the UART is driven by interrupts. If there is data in the TX FIFO, the UART TX interrupt service routine (ISR) moves the data byte by byte to the UART TX byte register for transmission until the FIFO is empty. The UART RX ISR moves each received byte from the RX byte register to the RX FIFO as long as there is room in the buffer.

The alternative to an interrupt-based UART is one that is supported by the Direct Memory Access (DMA) controller to move data to and from the UART TX/RX byte registers. An interrupt-based solution was chosen for the following reasons:

- 1. A UART with DMA support would require two DMA channels, one for transmit and one for receive. An ISR-driven solution keeps DMA resources free to use with other peripherals.
- 2. While UART using DMA could operate as a background process with very little overhead, some of the functions provided with the supplied driver, for example, the function to check the amount of unread data in the RX FIFO, have more practical implementations in an ISR-based UART.

#### <span id="page-3-3"></span>*3.2.1 Flow control on MSP430s*

Flow control prevents overflow conditions via signalling on the RTS and CTS UART pins. If the RX FIFO is full, the RTS pin will output a high logic level as a signal that the device is not ready to receive data. On the transmit side, the UART will wait for the CTS pin (driven by the target device's RTS pin) to go to a low logic level before transmitting data.

The 8051-based SoCs have a built-in flow control mechanism managed by hardware while the MSP430s do not. To provide flow control capability to MSP430-based systems, a flow control mechanism managed by software is enabled when using an MSP430 and flow control is turned on. The implementation maps two I/O pins as the RTS/CTS signals and toggles the lines manually in software. Since this handshaking mechanism is software-based, the latency involved in toggling the RTS and CTS lines can lead to lost data when using high baud rates.

#### <span id="page-3-4"></span>**3.3 User Options and Interface**

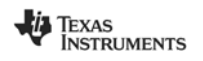

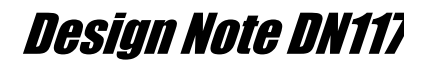

The UART driver is designed for minimal complexity for the user. Using #define statements in a preinclude file, the user can specify which UART on the CPU to use, the baud rate, flow control mode, parity mode, and number of stop bits. The user can also specify the size of the transmit and receive FIFO buffers. However, this driver does not allow the above settings to be changed during runtime. Section 4 explains the driver installation and project setup procedures.

The driver API provides seven function calls for the UART. These are high-level functions for sending and receiving messages to and from the buffers, checking for free space in the transmit buffer, and checking how much unread data is in the receive buffer. Section 6 describes the API functions in detail.

#### <span id="page-4-0"></span>**4 Installing the Driver into an Existing SimpliciTIProject**

Installing the UART driver into a project consists of three main steps: extracting the files into the project directories, configuring the UART, and setting up the project to use the UART.

#### <span id="page-4-1"></span>**4.1 Extracting the Files into the Project Directories**

The first step in installing the UART driver is to extract the zip file contents into the SimpliciTI directory. If the extraction process preserves the directory structure, the file contents should extract into the recommended folders; however, the table below lists the files and their recommended destinations:

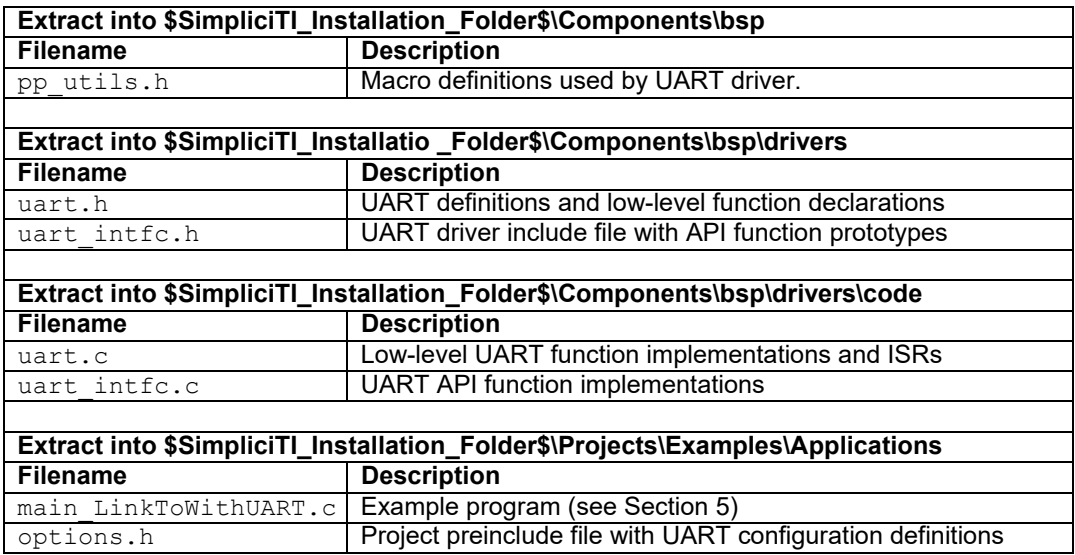

#### <span id="page-4-2"></span>**4.2 Configuring the UART**

The options.h preinclude file contains #define statements that determine the following UART settings:

- Transmit and receive FIFO buffers size
- For 8051-based SoCs, the number and location of the USART module touse
- For MSP430s, the letter and module number of the USCI module touse
- Baud rate
- Flow control mode
- Number of stop bits
- Parity mode

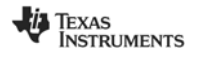

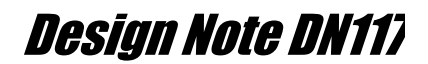

The 8051-based SoCs use a consistent pin mapping such that a given USART (number and location) maps to the same I/O pins regardless of the SoC. The driver has built-in pin mappings for the different USART configurations. For the MSP430s, it is necessary to define the pins used by the chosen USCI module because the pin mapping for the same module may differ among different MSP430s. Since the MSP430 does not have hardwarehandshaking, the pins to use for CTS and RTS must also be defined in options.h.

When using an 8051-based SoC EM on a SmartRF®04 (CC1110/1, CC2510/1, CC2430/1) or SmartRF®05 board (CC2530/1), specifying USART port number 0 at location 1 will map the UART to the on-board RS-232 transceiver.

The comments in options.h identify the pin mappings for USCI\_A0 for the CCMSP-EM430F2618 SmartRF®05 board and for the MSP430FG4618 Experimenter Board. Using the mapping will route the UART to the on-board RS-232 transceivers. On the CCMSP-EM430F2618 SmartRF®05 board, it is possible to enable hardware-handshaking because pins 2.6 and 2.7 on the MSP430 connect to the RTS and CTS pins of the RS-232 transceiver. On the Experimenter Board, hardware-handshaking cannot be enabled because the RTS and CTS pins on the RS-232 connector are open.

#### <span id="page-5-0"></span>**4.3 Setting Up the Project**

#### <span id="page-5-1"></span>*4.3.1 In IAR (for 8051-based SoC or MSP430)*

The following steps set up an existing SimpliciTI project to use the UART driver:

- 1. With the workspace and project open in IAR, add uart.c and uart intfc.c to the project:
	- a. Navigate to <Project $\rightarrow$  Add Files...>.
	- b. Browse for uart.c and uart intfc.c in the file browser that appears, highlight the files, and press Open.
	- c. Both uart.c and uart  $intc.c$  should now appear in the project files list. Drag and drop the files to the desired folder in the project or leave them in the default location.
- 2. Set options.h as a preinclude file for the project:
	- a. Navigate to  $\leq$ Project $\rightarrow$ Options>
	- b. Under Category, select C/C++ Compiler, then choose the Preprocessortab.
	- c. Under Preinclude File, enter the location or browse for the options.hfile.

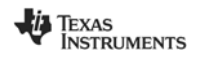

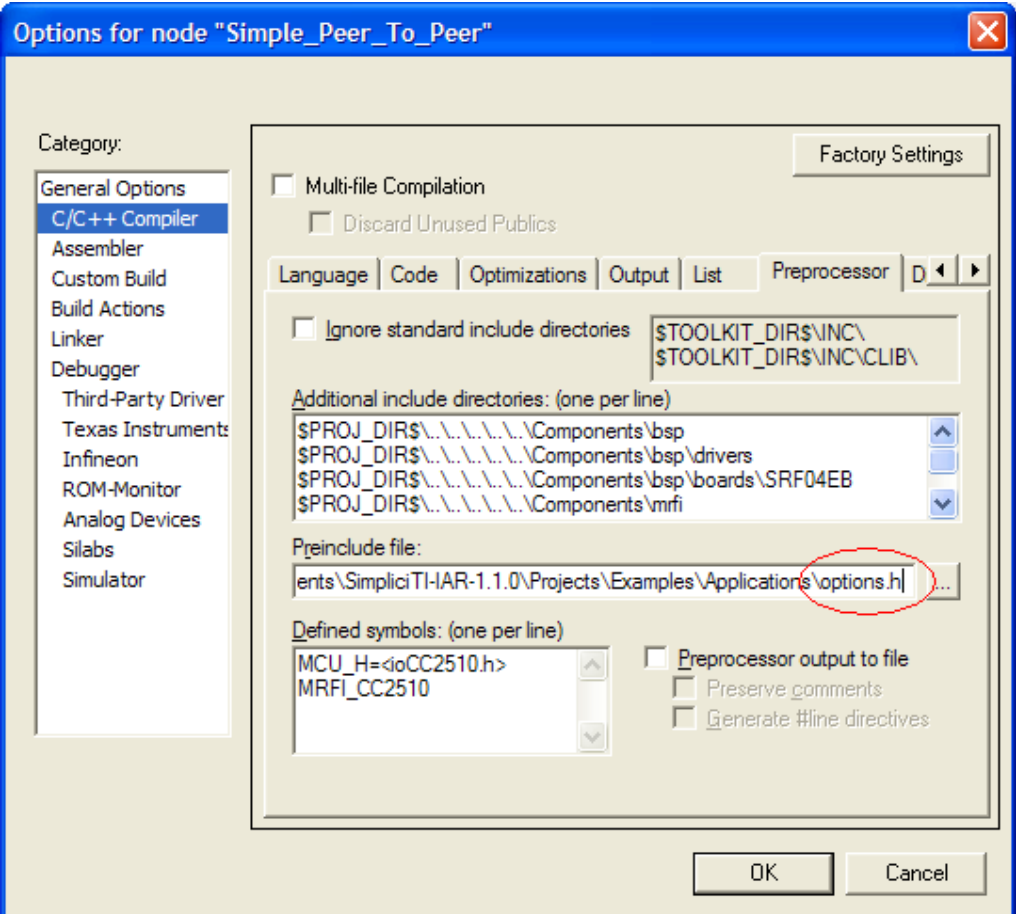

**Figure 1. Example preprocessor options tab for CC2510 project**

3. In the main C file of the project, include uart\_intfc.h and add a line of code to call uart\_intfc\_init() after the call to BSP\_Init() (as shown in Figure 2). Rebuild the project. The project should compile with no errors. The other UART API functions can be called after SMPL\_Init() has been called.

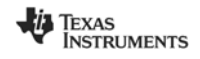

| <b>X</b> IAR Embedded Workbench IDE                  | $\Box$ $\Box$ $\times$                                                     |
|------------------------------------------------------|----------------------------------------------------------------------------|
| File Edit View Project Tools Window Help             |                                                                            |
| D 2 B 5 B ∴ ™ B O ⊙   iq                             | <b>マイトト</b> なあっや 40 日出版 2 人                                                |
| Vorkspace<br>$\mathbf{x}$                            | $\cdot$ $\times$<br>main LinkTo.c                                          |
| CC2510-LinkTo<br>$\blacktriangledown$                |                                                                            |
| $\frac{e_n}{2}$<br>$\mathbb{Z}_2^n$<br>Files         |                                                                            |
| <b>En</b> Simple Peer To Peer-<br>$\mathcal{A}$      | #include "bsp.h"<br>#include "mrfi.h"                                      |
| ├日□ Components                                       | #include "nwk types.h"                                                     |
| ├⊞ <mark>⊡</mark> bsp                                | #include "nwk api.h"                                                       |
| ⊢⊞ ⊡ mrfi                                            | #include "bsp leds.h"                                                      |
| ⊣⊞ ⊡nwk                                              | #include "bsp buttons.h"                                                   |
| └ □ □ nwk applications<br>$\oplus$ peer applications | #include "app remap led.h"<br>#include "uart intfc.h"                      |
| $\Box$ application                                   |                                                                            |
| └⊞ □ Configuration                                   | static void linkTo (void);                                                 |
|                                                      |                                                                            |
| 田 huart_intfc.c                                      | void toggleLED(uint8 t);                                                   |
| - <b>□</b> Output                                    | static uint8 t sTxTid=0, sRxTid=0;                                         |
| 田 圃 Simple_Peer_To_Peer.d                            | static linkID t sLinkID1 = 0;                                              |
| — h Simple Peer To Peer                              |                                                                            |
|                                                      | /* application Rx frame handler. */                                        |
|                                                      | static uint8 t sRxCallback(linkID t);                                      |
|                                                      | #define SPIN ABOUT A SECOND NWK DELAY (1000)                               |
|                                                      |                                                                            |
|                                                      | void main (void)                                                           |
|                                                      |                                                                            |
|                                                      | BSP $Init()$ :                                                             |
|                                                      | $\overline{\text{uart}}$ intfc_init();                                     |
|                                                      | /* If an on-the-fly device address is generated it must be done before the |
|                                                      | * call to SMPL Init (). If the address is set here the ROM value will not  |
|                                                      | * be used. If SMPL Init () runs before this IOCTL is used the IOCTL call   |
|                                                      | * will not take effect. One shot only. The IOCTL call below is conformal.  |
| Simple Peer To Peer                                  | $\begin{bmatrix} f_0 \\ f_1 \end{bmatrix}$<br>$\blacktriangleright$        |
|                                                      |                                                                            |
| Messages                                             |                                                                            |
| uart_intfc.c                                         |                                                                            |
| Linking                                              |                                                                            |
| Total number of errors: 0                            |                                                                            |
| Total number of warnings: 0                          |                                                                            |
|                                                      |                                                                            |
| $\mathbb{H}\mathbb{H}$<br>K                          | $\rightarrow$                                                              |
| Build Debug Log   Find in Files                      | $\overline{\mathbf{x}}$                                                    |
| Ready                                                | <b>NUM</b><br>Ln 60, Col 21<br>Errors 0. Warnings 0                        |

**Figure 2. No build errors after successful driver install and initialization in IAR**

#### <span id="page-7-0"></span>*4.3.2 In Code Composer Essentials (for MSP430)*

The following steps set up an existing SimpliciTI project to use the UART driver:

- 1. With a workspace and project open in CCE, link uart.c and uart  $intc.c$  to the project:
	- a. Navigate to <Project $\rightarrow$  Link Files to Active Project...>
	- b. Browse for uart.c and uart intfc.c in the file browser that appears, highlight the files, and press Open.
	- c. Both uart.c and uart intf.c should now appear in the project files list. Drag and drop the files to the desired folder in the project or leave them in the default location.
- 2. Configure options.h as a preinclude file
	- a. Navigate to <Project $\rightarrow$ Properties>
	- b. On the left menu in the window that appears, select C/C++Build.
	- c. Under Configuration Settings $\rightarrow$  Tool Settings, select the Runtime Model Options.
	- d. Specify options.h as a preinclude file by entering the file location or browsing for the file (Figure 3).

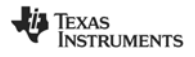

| type filter text                                                                                                    | $C/C++$ Build                                                                                                    | $\Leftrightarrow$       |
|----------------------------------------------------------------------------------------------------|----------------------------------------------------------------------------------------------------|-------------------------|
| Info<br><b>Builders</b><br>$C/C++$ Build<br>$C/C++Documenta$<br>$C/C++$ File Types<br>$C/C++Indexer$<br>Project References<br>Refactoring History<br>TI Build Settings<br>TI Debug Settings | Active configuration<br>Project Type: MSP430 Executable<br>Configuration: CC2520-LinkTo<br>$\checkmark$<br><b>Configuration Settings</b><br>Tool Settings Build Settings Build Steps<br>Error Parsers   Binary Parser   Environment   Macros<br>Enable support for GCC extensions (--qcc)<br>Basic Settings:<br>S3 MSP430 Compiler v3.1<br>Reserve a register for use by the user. (--global_register=r4)<br>General Options:<br>Reserve a register for use by the user. (--global_register=r5)<br>Symbolic Debug Options:<br>Use large-data memory model (--large_memory_model)<br>Parser Options:<br>Specify how to treat plain chars (signed/unsigned) (--plain_char) unsigned (default)<br>Parser Diagnostics Option<br>Runtime Model Options:<br>Specify a preinclude file (--preinclude) "C:\Texas Instruments\SimpliciTI-CCE-1.1.0\Projects\Examples\Applications\botions.html<br>Optimizations:<br>Entry/Exit Hook Options:<br>Silicon version ( -- silicon_version)   msp (default)<br>Feedback Options:<br>Enums may be char/short, instead of int (--small enum)<br>Library Function Assumpt<br>Assembler Options:<br>File Type Specifier:<br>Directory Specifier:<br>Default File Extensions:<br>日 图 MSP430 Linker v3.1<br>General Options:<br>Command File Preprocess<br>Diagnostics:<br>File Search Path:<br>$\rightarrow$<br>×<br>$\overline{\phantom{a}}$<br><b>TITT</b> | Manage<br>$\rightarrow$ |
|                                                                                                    |                                                                                                    |                         |

**Figure 3. Specifying a preinclude file in CCE.**

3. In the main project C file, include uart\_intfc.h and add a line of code to call uart intfc init() after the call to BSP Init()(see Figure 4). Rebuild the project. The project should compile with no errors. The other UART API functions can be called after SMPL Init() has been called.

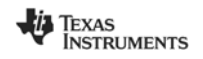

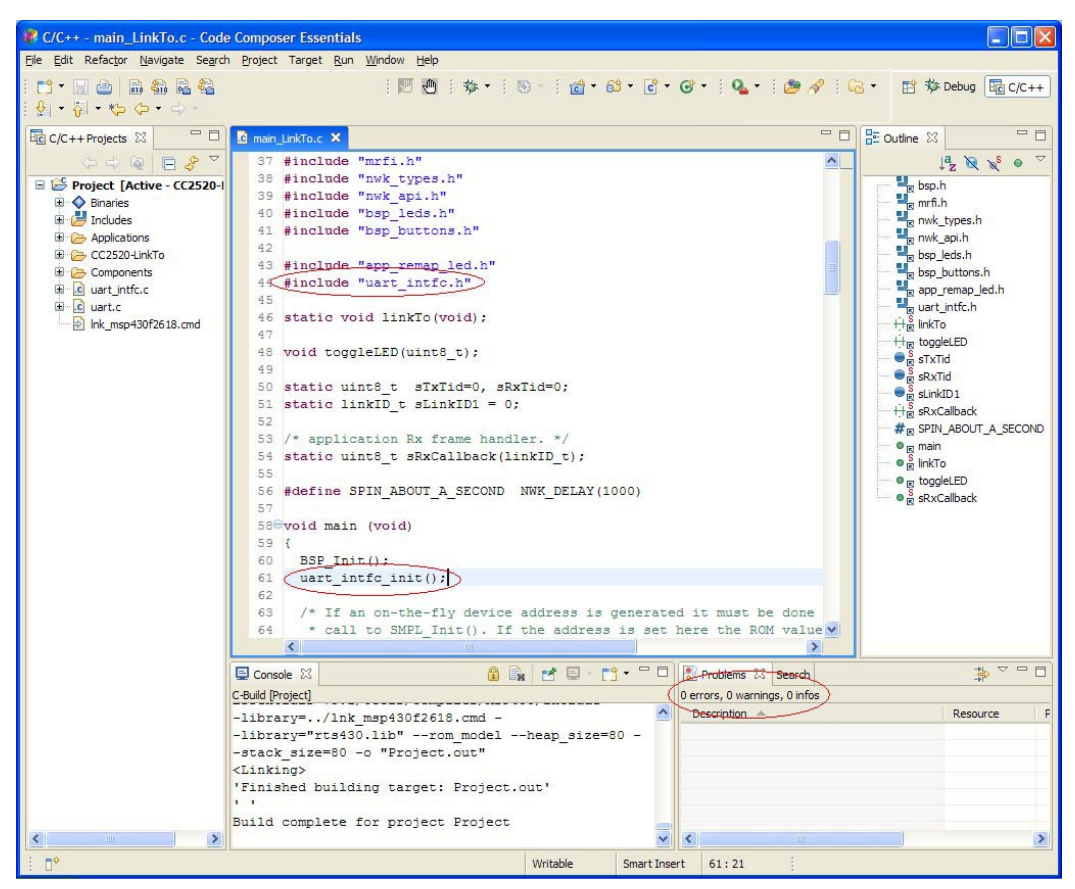

**Figure 4. No build errors after successful driver install and initialization in CCE**

### <span id="page-9-0"></span>**5 Example – Simple Peer-to-Peer with HyperTerminal**

The file main\_LinkToWithUART.c is a modified version of the Simple Peer-to-Peer example provided with SimpliciTI. The code provides a simple demonstration of the UART interface and is intended to be used with one of development platforms with an RS-232 interface (i.e. SmartRF®04 board, SmartRF®05 board, or MSP430FG4618 Experimenter Board with their compatible SoCs or radios). The example program communicates to a PC HyperTerminal via RS-232 to deliver status messages and to receive input from the PC.

The original LinkTo program waits for a button press on the development platform to initiate a link; the modified version waits for a carriage return in the HyperTerminal window. Pressing keys other than the carriage return key during this time will cause LED 1 to toggle. The rest of the program operates as the original, with the modification that the device sends status messages to the PC HyperTerminal as shown in Figure 5.

To run the example, follow the instructions below:

- 1. Open the Simple Peer-to-Peer LinkTo project for the device and platform to be used.
- 2. Per the instructions in Section 4, extract the UART driver files, configure the UART in options.h; and set up the project. The default Simple Peer-to-Peer project should compile with the minor changes to main  $LinKTO.C$  as shown in Figure 2 and Figure 4.
- 3. Replace the code in main LinkTo.c with the code in main LinkToWithUART.c OR add (link in CCE) main LinkToWithUART.c to the project and exclude main LinkTo.c from the build. Rebuild the project.

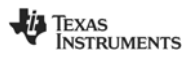

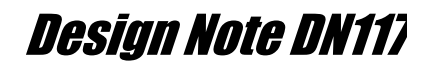

- 4. Open a HyperTerminal and configure the terminal to match the UART settings specified in options.h
- 5. With a serial cable connected to the development board, run the example program.

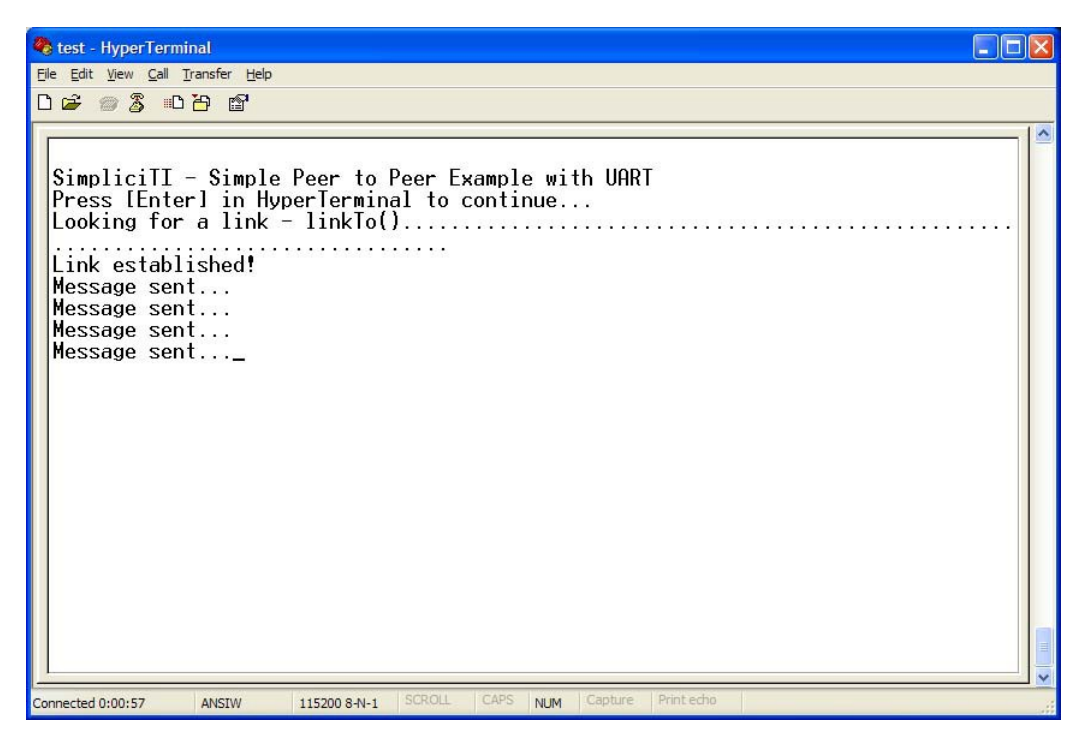

**Figure 5. HyperTerminal Window of Example Program**

### <span id="page-10-0"></span>**6 Basic API Function Calls**

This section gives a description of each of the 7 UART API functions. For more details, see the code and comments in uart intfc.h and uart intfc.c.

### <span id="page-10-1"></span>**6.1 uart\_intfc\_init()**

#### <span id="page-10-2"></span>*6.1.1 Description*

The uart intfc init() function prepares the UART by configuring the CPU registers (per the definitions in  $options.h$ ) and initializing the UART buffers. uart intfc init() must be called before attempting to use any other API functions.

#### <span id="page-10-3"></span>*6.1.2 Prototype*

void uart\_intfc\_init(void)

#### <span id="page-10-4"></span>**6.2 tx\_peek()**

#### <span id="page-10-5"></span>*6.2.1 Description*

The  $tx<sub>peek</sub>$  () function returns the number of unused bytes in the transmit FIFO.

#### <span id="page-10-6"></span>*6.2.2 Prototype*

int tx\_peek( void )

#### *6.2.3 Return*

<span id="page-10-7"></span>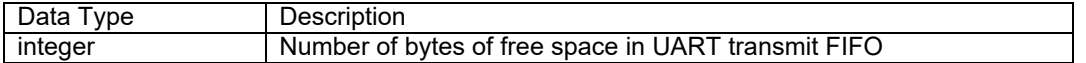

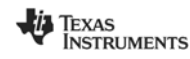

#### <span id="page-11-0"></span>**6.3 tx\_send()**

#### <span id="page-11-1"></span>*6.3.1 Description*

The tx\_send() function pushes a message to the end of the transmit FIFO if there is enough room for the entire message. If there is inadequate free space in the FIFO, nothing is appended to the FIFO. The transmit FIFO is set to 50 bytes by default, but can be resized in the options.h file.

#### <span id="page-11-2"></span>*6.3.2 Prototype*

bool tx send(const void\* data, size t len)

#### *6.3.3 Parameter Details*

<span id="page-11-3"></span>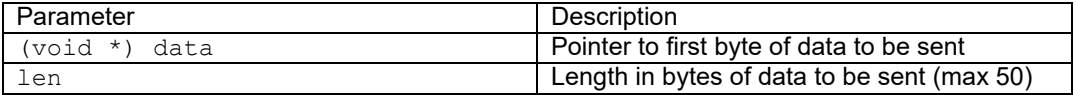

#### *6.3.4 Return*

<span id="page-11-4"></span>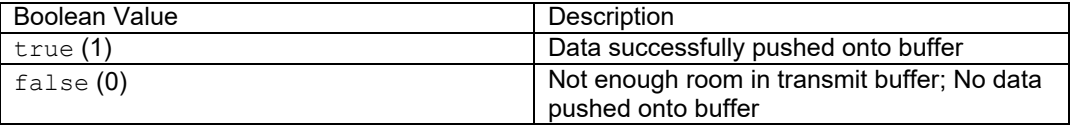

#### <span id="page-11-5"></span>**6.4 tx\_send\_wait()**

#### <span id="page-11-6"></span>*6.4.1 Description*

The  $tx$  send wait() function pushes a message to the end of the transmit FIFO, but unlike  $tx$  send(), the message length can exceed the size of the FIFO. For messages longer than the available space in the FIFO,  $tx$  send wait () pushes the message into the FIFO in pieces, filling the buffer with the data as space becomes available due to completed transmissions. The function is a blocking task in that it does not terminate until the entire message has been delivered to the FIFO.

#### <span id="page-11-7"></span>*6.4.2 Prototype*

bool tx\_send\_wait(const\_void\* data, size\_t len)

#### *6.4.3 Parameter Details*

<span id="page-11-8"></span>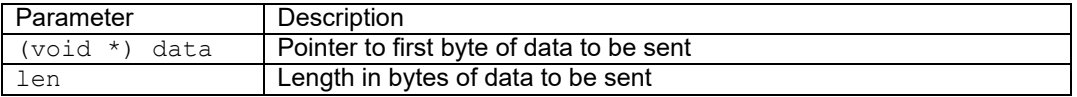

#### *6.4.4 Return*

<span id="page-11-9"></span>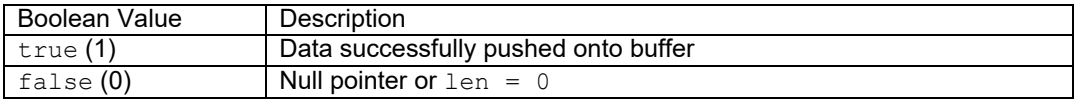

#### <span id="page-11-10"></span>**6.5 rx\_peek()**

#### <span id="page-11-11"></span>*6.5.1 Description*

The  $rx$  peek() function returns the number of bytes of unread received data in the receive FIFO. It is recommended to call  $rx$  peek () to determine if there is unread data in the receive FIFO before calling rx receive().

#### <span id="page-11-12"></span>*6.5.2 Prototype*

int rx\_peek()

### *6.5.3 Return*

<span id="page-11-13"></span>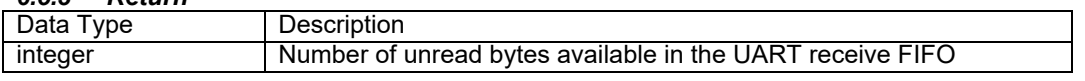

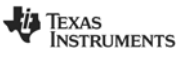

#### <span id="page-12-0"></span>**6.6 rx\_receive()**

#### <span id="page-12-1"></span>*6.6.1 Description*

The  $rx\_receive$  () function pulls unread data out of the UART receive FIFO to a specified location until the specified maximum number of bytes has been read or the receive FIFO has been emptied. The function returns the actual number of bytes read.

#### <span id="page-12-2"></span>*6.6.2 Prototype*

int rx receive(void \*data, int max len)

#### *6.6.3 Parameter Details*

<span id="page-12-3"></span>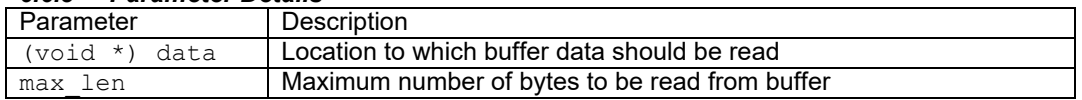

#### *6.6.4 Return*

<span id="page-12-4"></span>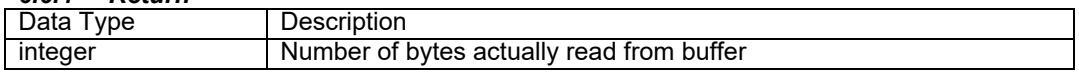

#### <span id="page-12-5"></span>**6.7 uart\_busy()**

#### <span id="page-12-6"></span>*6.7.1 Description*

The uart\_busy() function indicates whether there is any impending actions required by the UART, either there is still data in the transmit FIFO or there is unread data in the receive FIFO.

#### <span id="page-12-7"></span>*6.7.2 Prototype*

bool uart\_busy( void )

#### *6.7.3 Return*

<span id="page-12-8"></span>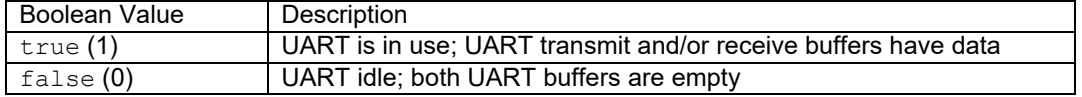

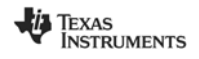

### <span id="page-13-0"></span>**7 General Information**

### <span id="page-13-1"></span>**7.1 Document History**

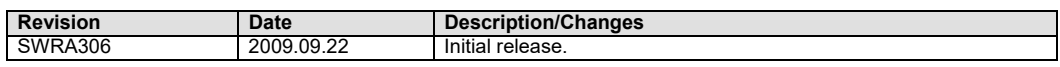

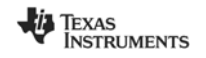

#### **IMPORTANT NOTICE AND DISCLAIMER**

TI PROVIDES TECHNICAL AND RELIABILITY DATA (INCLUDING DATASHEETS), DESIGN RESOURCES (INCLUDING REFERENCE DESIGNS), APPLICATION OR OTHER DESIGN ADVICE, WEB TOOLS, SAFETY INFORMATION, AND OTHER RESOURCES "AS IS" AND WITH ALL FAULTS, AND DISCLAIMS ALL WARRANTIES, EXPRESS AND IMPLIED, INCLUDING WITHOUT LIMITATION ANY IMPLIED WARRANTIES OF MERCHANTABILITY, FITNESS FOR A PARTICULAR PURPOSE OR NON-INFRINGEMENT OF THIRD PARTY INTELLECTUAL PROPERTY RIGHTS.

These resources are intended for skilled developers designing with TI products. You are solely responsible for (1) selecting the appropriate TI products for your application, (2) designing, validating and testing your application, and (3) ensuring your application meets applicable standards, and any other safety, security, or other requirements. These resources are subject to change without notice. TI grants you permission to use these resources only for development of an application that uses the TI products described in the resource. Other reproduction and display of these resources is prohibited. No license is granted to any other TI intellectual property right or to any third party intellectual property right. TI disclaims responsibility for, and you will fully indemnify TI and its representatives against, any claims, damages, costs, losses, and liabilities arising out of your use of these resources.

TI's products are provided subject to TI's Terms of Sale ([www.ti.com/legal/termsofsale.html\)](http://www.ti.com/legal/termsofsale.html) or other applicable terms available either on [ti.com](http://www.ti.com) or provided in conjunction with such TI products. TI's provision of these resources does not expand or otherwise alter TI's applicable warranties or warranty disclaimers for TI products.

> Mailing Address: Texas Instruments, Post Office Box 655303, Dallas, Texas 75265 Copyright © 2019, Texas Instruments Incorporated